# Database Development Best Practices

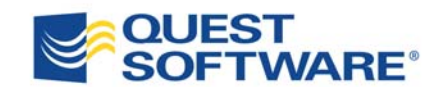

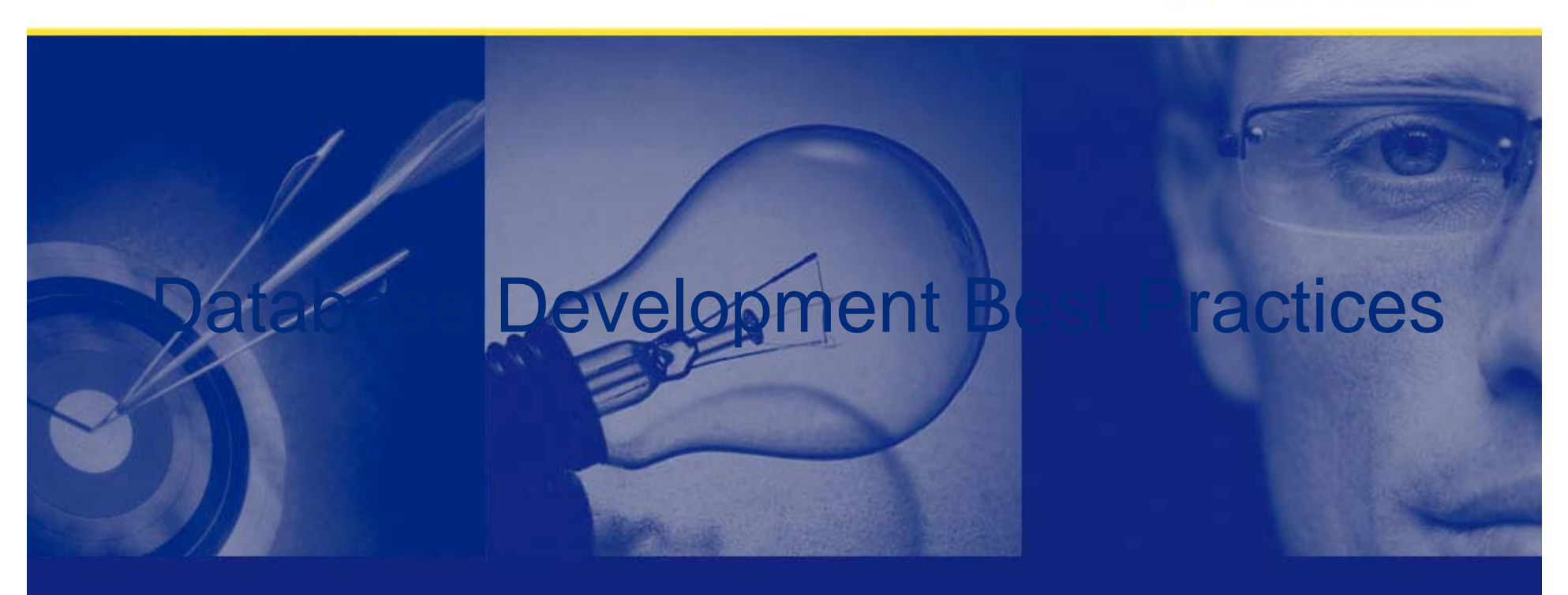

#### The Impact of Poor Quality and Performing Code

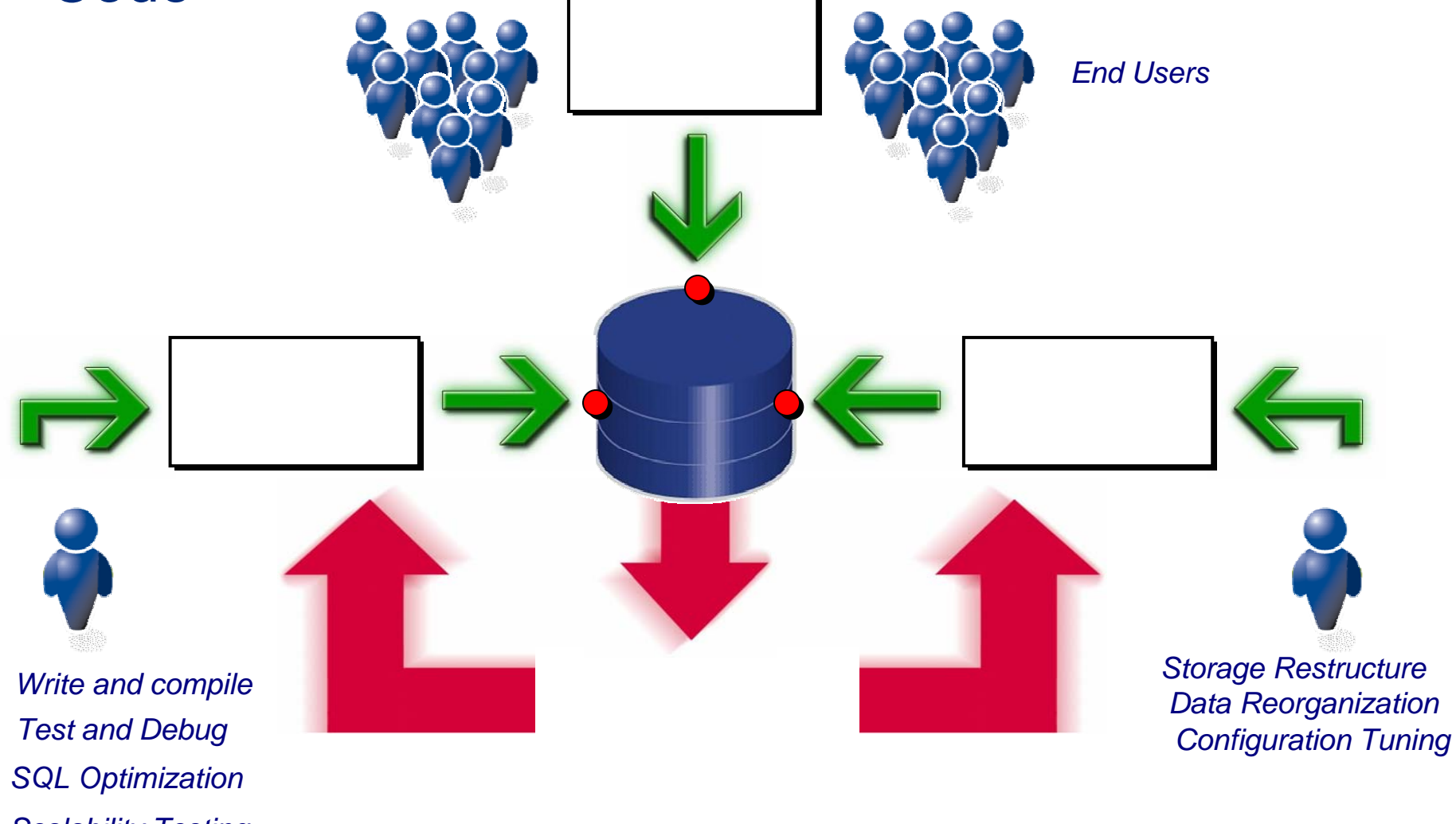

*Scalability Testing*

![](_page_2_Picture_0.jpeg)

#### Development Best Practices

![](_page_2_Figure_2.jpeg)

#### **Deliver Quality Code**

#### **Step 1: Develop**

- •Define tests to measure success objectively
- •Write code, focusing on single program unit at a time
- •Test unit of code
- $\bullet$ Debug code
- •Apply standard formatting

![](_page_3_Figure_7.jpeg)

•There can be as many as 20 to 30 bugs per 1,000 lines of software code. —Sustainable Computing **Consortium** 

•32% of organizations say that they release software with too many defects.—Cutter **Consortium** 

•Developers spend about 80% of development costs on identifying and correcting defects*.—The National Institute of Standards and Technology*

## **Deliver Optimal Code**

#### **Step 2: Optimize**

- $\bullet$ Review coding best practices
- $\bullet$  Proactively identify problematic SQL directly from the source code
- $\bullet$  Automatically rewrite SQL code in every possible alternative

![](_page_4_Figure_6.jpeg)

## **Deliver Optimal Code**

#### **Step 3: Validate**

- $\bullet$  Benchmark SQL alternatives for performance and scalability
- $\bullet$  Ensure code will perform for production requirements before deployment
- $\bullet$  Create management report that shows best practices have been adhered to

![](_page_5_Picture_6.jpeg)

#### **Development Best Practices**

![](_page_6_Figure_1.jpeg)

## Automated Code Reviews

- 1.Add the code folder to Toad Project Manager
- 2.Right-click to send to Code Xpert console
- 3. Right-click to create Code Review command line file

![](_page_7_Picture_25.jpeg)

#### Schedule Code Reviews

- $\bullet$  Use a simple command line to schedule code review
	- Toad.exe CE=CmdLineCodeXpert.ini
- $\bullet$ Passwords are encrypted

![](_page_8_Picture_29.jpeg)

## Adding New Code for Review

- $\bullet$  In Toad Project Manager R/C to refresh folder contents before creating command line file
- • Or, just manually add new source to command line text file

![](_page_9_Picture_3.jpeg)

## Code Review Analysis

![](_page_10_Picture_5.jpeg)

![](_page_10_Picture_6.jpeg)

![](_page_11_Picture_0.jpeg)

# Code Review Properties

![](_page_11_Picture_5.jpeg)

## Code Review – Problematic SQL

![](_page_12_Picture_1.jpeg)

![](_page_12_Picture_8.jpeg)

# **Why Best Practices and Toad**

- $\bullet$  Toad has a huge user community and it is likely development teams are already familiar with Toad
- $\bullet$  Toad has/ the needed functionality to significantly enhance the development process (code review and tuning)
- $\bullet$  The Best Practices process is a simple extension of Toad's use
- $\bullet$  By spreading the responsibility for quality code you help to remove the bottle necks
	- Manual code review team (they can't catch all the bad code)
	- QA responsible for quality and performance (To much code to tune)

## Toad for Oracle v 9.0 is a Big Release!

- $\bullet$  Toad for Oracle 9.0 has many enhanced capabilities, including:
	- **Reporting** provides IT management with detailed insight into development practices through customizable reports that document team code quality.
	- **Code Xpert and Code Quality Repository** enables database best practices through automated code reviews to ensure the highest code quality.
	- **Integrated Editors** simplifies coding and increases productivity through a new single editor for application and database code with the ability to work fully offline.
- $\bullet$  This is a HUGE deal because
	- New features simplify user workflow and enable Best Practice workflow

# Database Development Best Practices

![](_page_15_Picture_1.jpeg)

![](_page_15_Picture_2.jpeg)